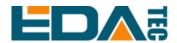

# **Optimization For CAN bus abnormality**

EDA Technology Co., LTD July 2024 **Contact Us** 

Thank you very much for purchasing and using our products, and we will serve

you wholeheartedly.

As one of the global design partners of Raspberry Pi, we are committed to

providing hardware solutions for IOT, industrial control, automation, green

energy and artificial intelligence based on Raspberry Pi technology platform.

You can contact us in the following ways:

EDA Technology Co.,LTD

Address: Building 29, No.1661 Jialuo Highway, Jiading District, Shanghai

Mail: sales@edatec.cn

Phone: +86-18217351262

Website: https://www.edatec.cn

**Technical Support:** 

Mail: support@edatec.cn

Phone: +86-18627838895

Wechat: zzw 1998-

## **Copyright Statement**

This document and its related intellectual property rights are owned by EDA Technology Co.,LTD.

EDA Technology Co.,LTD owns the copyright of this document and reserves all rights. Without the written permission of EDA Technology Co.,LTD, no part of this document may be modified, distributed or copied in any way or form.

### **Disclaimer**

EDA Technology Co.,LTD does not guarantee that the information in this manual is up to date, correct, complete or of high quality. EDA Technology Co.,LTD also does not guarantee the further use of this information. If the material or non-material related losses are caused by using or not using the information in this manual, or by using incorrect or incomplete information, as long as it is not proved that it is the intention or negligence of EDA Technology Co.,LTD, the liability claim for EDA Technology Co.,LTD can be exempted. EDA Technology Co.,LTD expressly reserves the right to modify or supplement the contents or part of this manual without special notice.

## **Foreword**

## **Reader Scope**

This manual is applicable to the following readers:

- ◆ Mechanical Engineer
- ♦ Electrical Engineer
- Software Engineer
- ♦ System Engineer

## **Related Agreement**

## **Symbolic Convention**

| Symbolic | Instruction                                                                                  |  |  |
|----------|----------------------------------------------------------------------------------------------|--|--|
|          | Prompt symbols, indicating important features or operations.                                 |  |  |
|          | Notice symbols, which may cause personal injury, system damage, or signal interruption/loss. |  |  |
| 4        | Warning symbols, which may cause great harm to people.                                       |  |  |

## **Safety Instructions**

- This product should be used in an environment that meets the requirements of design specifications, otherwise it may cause failure, and functional abnormality or component damage caused by non-compliance with relevant regulations are not within the product quality assurance scope.
- Our company will not bear any legal responsibility for personal safety accidents and property losses caused by illegal operation of products.
- Please do not modify the equipment without permission, which may cause equipment failure.
- When installing equipment, it is necessary to fix the equipment to prevent it from falling.
- ◆ If the equipment is equipped with an antenna, please keep a distance of at least 20cm from the equipment during use.
- ◆ Do not use liquid cleaning equipment, and keep away from liquids and flammable materials.
- ◆ This product is only supported for indoor use.

#### Content

| For | eword               |                   |     |
|-----|---------------------|-------------------|-----|
|     | Reader              | Scope             |     |
|     |                     | Agreement         |     |
|     |                     | mbolic Convention |     |
| Saf | •                   | uctions           |     |
| 1   | Problem Description |                   |     |
|     | 1.1                 | Phenomenon        |     |
|     | 1.2                 | Involved Product  | 1-3 |
| 2   | Solution            |                   | 2-1 |
|     | 2.1                 | ED-IPC2630        | 2-2 |
|     | 2.2                 | ED-IPC2620        | 2-3 |
|     | 2.3                 | ED-HMI2630-101C   | 2-4 |
|     | 2.4                 | ED-CM4SEN         | 2-5 |

# 1 Problem Description

This chapter introduces the phenomenon of CAN bus abnormality and the involved product models.

- ✓ Phenomenon
- ✓ Involved Product

#### 1.1 Phenomenon

When using the CAN bus, errors may occur in receiving data. Executing the **ifconfig** command shows that RX errors is non-0 and CAN data is lost.

Executing the **candump** command shows the following errors:

```
-xe "any,0~0,#FFFFFFF"
20000004 [8] 00 01 00 00 00 00 00
ERRORFRAME
                                      [8] 00 01 00 00 00 00 00 00
                                                                ERRORFRAME
                                          00 01 00 00 00 00 00 00
                                                                ERRORFRAME
                                          00 01 00 00 00 00 00 00
                                                                ERRORFRAME
                                          00 01 00 00 00 00 00 00
                                                                ERRORFRAME
                                          00 01 00 00 00 00 00 00
                                                                ERRORFRAME
                                      [8] 00 01 00 00 00 00 00 00
                                                                ERRORFRAME
```

### 1.2 Involved Product

The products involved in CAN bus abnormality include ED-IPC2620, ED-IPC2630, ED-HMI2630-101C and ED-CM4SEN.

# 2 Solution

For the CAN bus abnormality, our company supports the optimization through online installation of Deb packages to solve this problem. And the operations for different product models are different.

- ✓ ED-IPC2630
- ✓ ED-IPC2620
- ✓ ED-HMI2630-101C
- ✓ ED-CM4SEN

#### 2.1 ED-IPC2630

#### Steps:

1. Execute the following commands in the command pane to update the information of apt source.

```
sudo apt update
```

2. Execute the following command to install the Deb package.

```
sudo apt install -y ed-ipc2630-firmware
```

#### 2.2 ED-IPC2620

#### Steps:

1. Execute the following commands in the command pane to update the information of apt source.

```
sudo apt update
```

2. Execute the following command to install the Deb package.

```
sudo apt install -y ed-ipc2620-firmware
```

#### 2.3 ED-HMI2630-101C

#### Steps:

1. Execute the following commands in the command pane to update the information of apt source.

```
sudo apt update
```

2. Execute the following command to install the Deb package.

```
sudo apt install -y ed-hmi2630-101C-firmware
```

#### 2.4 ED-CM4SEN

#### Steps:

1. Execute the following commands in the command pane to update the information of apt source.

```
sudo apt update
```

2. Execute the following command to install the Deb package.

```
sudo apt install -y ed-cm4sen-rev1p0-bsp
```